# CentOS7 防火墙详解

作者:pplsunny

- 原文链接:https://ld246.com/article/1540786075625
- 来源网站:[链滴](https://ld246.com/member/pplsunny)
- 许可协议:[署名-相同方式共享 4.0 国际 \(CC BY-SA 4.0\)](https://ld246.com/article/1540786075625)

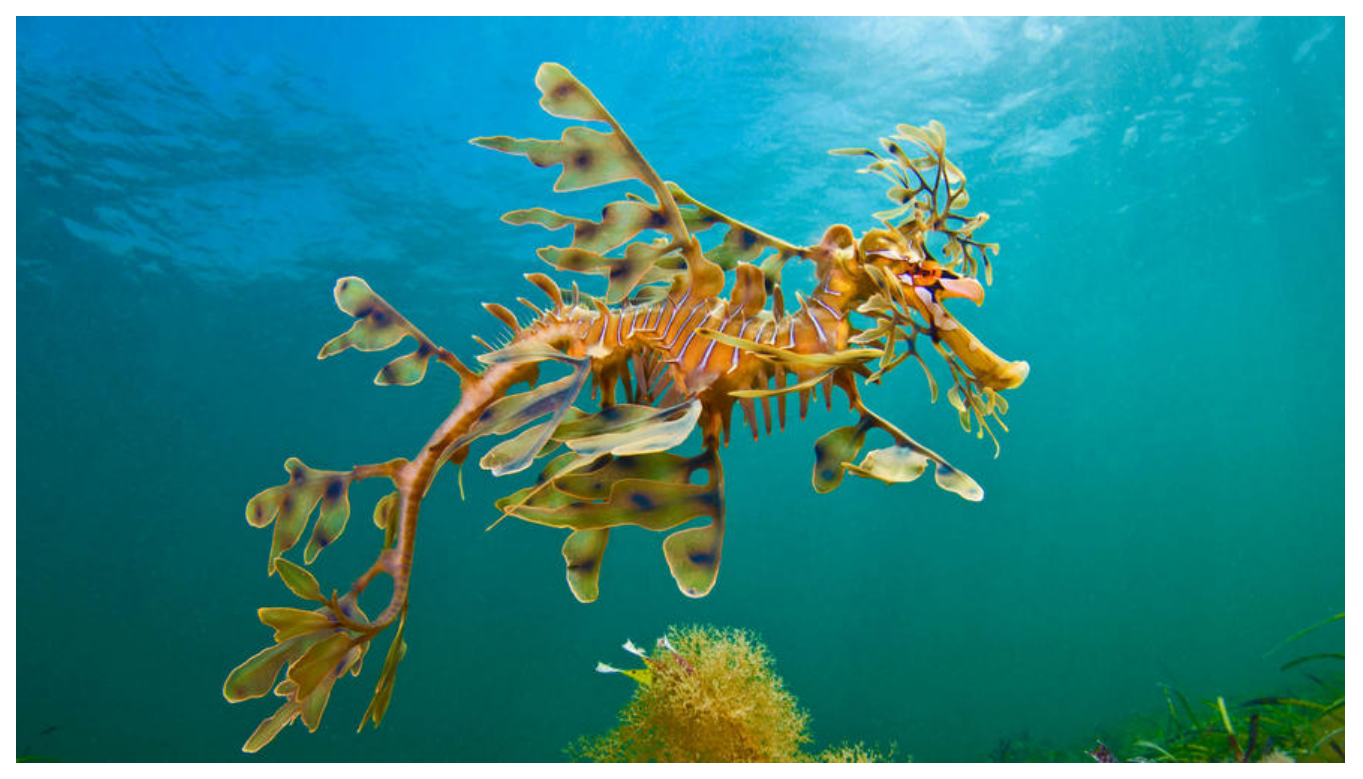

# **CentOS7防火墙详解**

centos 有两种防火墙 FirewallD和iptables防火墙。

centos7 使用的是FirewallD防火墙。

FirewallD 是 iptables 的前端控制器, 用于实现持久的网络流量规则。它提供命令行和图形界面, 在 多数 Linux 发行版的仓库中都有。与直接控制 iptables 相比, 使用 FirewallD 有两个主要区别:

FirewallD 使用区域和服务而不是链式规则。

它动态管理规则集,允许更新规则而不破坏现有会话和连接。

FirewallD 是 iptables 的一个封装,可以让你更容易地管理 iptables 规则 - 它并不是 iptables 的替 品。虽然 iptables 命令仍可用于 FirewallD, 但建议使用 FirewallD 时仅使用 FirewallD 命令。

## **1. firewalld的基本使用**

● 启动: systemctl start firewalld

 $[root@pp] \sim ]\#$  systemctl start firewalld [root@ppl ~]# systemctl status firewalld

● firewalld.service - firewalld - dynamic firewall daemon Loaded: loaded (/usr/lib/systemd/system/firewalld.service; enabled; vendor preset: enabled) Active: active (running) since Sun 2018-10-28 23:08:50 EDT; 2s ago Docs: man:firewalld(1) Main PID: 13750 (firewalld) CGroup: /system.slice/firewalld.service └─13750 /usr/bin/python -Es /usr/sbin/firewalld --nofork --nopid

Oct 28 23:08:49 ppl systemd[1]: Starting firewalld - dynamic firewall daemon...

Oct 28 23:08:50 ppl systemd[1]: Started firewalld - dynamic firewall daemon. [root@ppl ~]#

● 关闭: systemctl stop firewalld

[root@ppl ~]# systemctl stop firewalld  $[root@pp] \sim \frac{1}{4}$  systemctl status firewalld ● firewalld.service - firewalld - dynamic firewall daemon Loaded: loaded (/usr/lib/systemd/system/firewalld.service; enabled; vendor preset: enabled) Active: inactive (dead) since Sun 2018-10-28 23:07:40 EDT; 3s ago Docs: man:firewalld(1) Process: 673 ExecStart=/usr/sbin/firewalld --nofork --nopid \$FIREWALLD\_ARGS (code=exite , status=0/SUCCESS) Main PID: 673 (code=exited, status=0/SUCCESS)

Oct 18 23:06:19 ppl systemd[1]: Starting firewalld - dynamic firewall daemon... Oct 18 23:06:22 ppl systemd[1]: Started firewalld - dynamic firewall daemon. Oct 28 23:07:39 ppl systemd[1]: Stopping firewalld - dynamic firewall daemon... Oct 28 23:07:40 ppl systemd[1]: Stopped firewalld - dynamic firewall daemon.  $[root@pp] \sim \rightarrow \rightarrow \rightarrow \rightarrow$ 

● 查看状态: systemctl status firewalld

[root@ppl ~]# systemctl status firewalld

```
● firewalld.service - firewalld - dynamic firewall daemon
  Loaded: loaded (/usr/lib/systemd/system/firewalld.service; enabled; vendor preset: enabled)
  Active: active (running) since Thu 2018-10-18 23:06:22 EDT; 1 weeks 3 days ago
    Docs: man:firewalld(1)
 Main PID: 673 (firewalld)
  CGroup: /system.slice/firewalld.service
        └─673 /usr/bin/python -Es /usr/sbin/firewalld --nofork --nopid
```
Oct 18 23:06:19 ppl systemd[1]: Starting firewalld - dynamic firewall daemon... Oct 18 23:06:22 ppl systemd[1]: Started firewalld - dynamic firewall daemon. [root@ppl ~]#

- 开机禁用 : systemctl disable firewalld
- 开机启用: systemctl enable firewalld

# **2. systemctl工具**

systemctl是CentOS7的服务管理工具中主要的工具,它融合之前service和chkconfig的功能于一体。

启动一个服务: systemctl start firewalld.service

关闭一个服务: systemctl stop firewalld.service

重启一个服务: systemctl restart firewalld.service

显示一个服务的状态: systemctl status firewalld.service

在开机时启用一个服务: systemctl enable firewalld.service

在开机时禁用一个服务: systemctl disable firewalld.service

查看服务是否开机启动: systemctl is-enabled firewalld.service

[root@ppl ~]# systemctl is-enabled firewalld.service enabled [root@ppl ~]#

查看已启动的服务列表: systemctl list-unit-files|grep enabled

[root@ppl ~]# systemctl list-unit-files|grep enabled auditd.service enabled autovt@.service enabled chronyd.service enabled runlevel2.target enabled runlevel3.target enabled runlevel4.target enabled [root@ppl  $~\sim$ ]#

查看启动失败的服务列表:systemctl --failed

[root@ppl ~]# systemctl --failed UNIT LOAD ACTIVE SUB DESCRIPTION ● postfix.service loaded failed failed Postfix Mail Transport Agent

 $LOAD = Reflects whether the unit definition was properly loaded.$ ACTIVE = The high-level unit activation state, i.e. generalization of SUB.  $SUB = The low-level unit activation state, values depend on unit type.$ 

1 loaded units listed. Pass --all to see loaded but inactive units, too. To show all installed unit files use 'systemctl list-unit-files'. [root@ppl ~]#

### **3. 配置firewalld-cmd**

查看版本: firewall-cmd --version

 $[root@pp] \sim H$  firewall-cmd --version 0.4.4.4 [root@ppl ~]#

查看帮助: firewall-cmd --help

显示状态: firewall-cmd --state

[root@ppl  $\sim$ ]# firewall-cmd --state running [root@ppl ~]#

查看所有打开的端口: firewall-cmd --zone=public --list-ports

[root@ppl ~]# firewall-cmd --zone=public --list-ports 80/tcp [root@ppl ~]#

更新防火墙规则: firewall-cmd --reload

查看区域信息: firewall-cmd --get-active-zones

[root@ppl ~]# firewall-cmd --get-active-zones public interfaces: ens33 [root@ppl ~]#

查看指定接口所属区域: firewall-cmd --get-zone-of-interface=eth0

拒绝所有包: firewall-cmd --panic-on

取消拒绝状态: firewall-cmd --panic-off

查看是否拒绝: firewall-cmd --query-panic

### **4. 开启端口**

#### ● 添加

```
firewall-cmd --zone=public --add-port=80/tcp --permanent (--permanent永久生效,没有
参数重启后失效)
```
命令含义:

- zone #作用域
- add-port=80/tcp #添加端口, 格式为: 端口/通讯协议
- permanent #永久生效,没有此参数重启后失效
- 重新载入

firewall-cmd --reload

● 查看

```
[root@ppl ~]# firewall-cmd --zone=public --query-port=80/tcp
yes
[root@ppl ~]#
```
● 删除

```
[root@ppl ~]# firewall-cmd --zone=public --remove-port=80/tcp --permanent
success
```
#### 技术改变人生 Q群:702101215

爱学习:www.aixx123.com